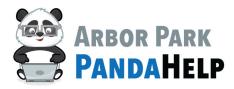

# Parent Login Instructions—ALMA

#### Step 1:

Go to: <u>https://www.arbor145.org/login/almasis</u>

### Step 2:

Select the appropriate school that your student attends:

## AlmaSIS

Alma sign in pages are specific to your school. These links are for staff, parents, and students.

Please select the appropriate login page:

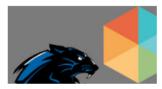

ARBOR PARK MIDDLE SCHOOL

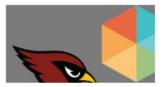

SCARLET OAK

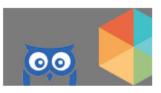

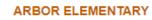

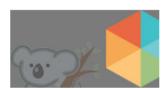

KIMBERLY HEIGHTS

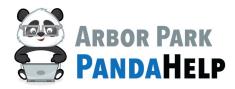

Call x5555

## Parent Login Instructions—ALMA

### Step 3:

Enter your Alma username and password:

|          | WELCOME                |   |
|----------|------------------------|---|
|          | Sign in with Microsoft |   |
|          | or                     |   |
| Username |                        |   |
| Username |                        |   |
| Password |                        |   |
| Password |                        |   |
|          | Log in                 |   |
| Language |                        |   |
| English  |                        | ~ |

### Please note:

If you do not know your password, please use the "Forgot Password" feature located on the login page to receive an email containing a link to create a new password.

If you do not know your username, please contact PandaHelp via email (pandahelp@arbor145.org) or phone (708-342-7790) and we will be happy to provide you with that information.